# [ manual del ]<br>Viajero Entel ] viajero Entel

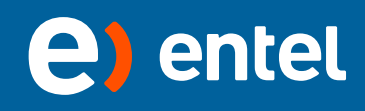

## *Tips* para viajar *roaming Entel*

Entel te brinda el servicio de ROAMING para que mantengas la comunicación con llamadas de voz y utilizando los DATOS como un servicio adicional, el cuál se puede facturar hasta en los 6 siguientes recibos de tu cuenta.

### ¿**Qué necesito** para activar *ROAMING* en mi equipo?

#### **Para activar Roaming necesitas:**

- \_Contar con un plan tarifario sin corte , (sín límite de minutos a consumir y permita generar consumo adicionales).
- \_En caso tu plan sea prepago o con corte debes solicitar primero el cambio a un plan Postpago tarifario vigente sin corte.
- \_La solicitud puede realizarla el titular o se puede presentar los formatos correspondientes firmados por el titular con copia de su DNI, en cualquier tienda Entel o comunicarse al 123 para información de activación del servicio via fax.
- \_La solicitud se debe presentar con una anticipación de 48 horas antes del viaje.
- \_El servicio se debe activar mientras el equipo se encuentra en territorio nacional.

### \_ ¿Si mi equipo es radio puedo activar ROAMING?

Si, es necesario confirmar en qué país se realizará Roaming, ten en cuenta que para países como Europa, Asia, África, o Australia, será necesario solicitar en préstamo un nuevo equipo, en nuestros centros de atención, que permita comunicarse en la Red de estos países.

### \_ ¿Cómo es el proceso de activación?

La solicitud de activación la realiza el titular de la cuenta o el contacto autorizado, en nuestros canales de atención vigentes: Tienda Entel o comunicarse al 123 para información de la activación del servicio vía Fax.

Se activa en 24 horas posteriores al ingreso de la solicitud. Es importante revisar el detalle de bloqueos solicitados.

## *¿Qué bloqueos* se pueden solicitar?

Cada línea puede solicitar diferentes bloqueos \_Fecha límite: Puedes elegir activar el servicio por un periodo de tiempo específico.

- \_Bloqueo de casilla de voz.
- \_Bloqueo de llamadas entrantes.
- \_Bloqueo de llamadas de salida.
- \_Bloqueo de datos.

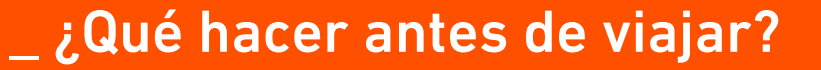

Habilita las conexiones de datos vía wifi, permitirá que tu equipo identifique conexiones wifi libres.

Verifica que las aplicaciones que tengas instaladas en tu equipo no tengan actualización automática, ya que el equipo no distingue y solo valida conexión a datos disponible para actualizarse, ten presente que una actualización repercute en consumo de datos y se facturará en tu recibo. En caso necesites apoyo en verificar estas opciones antes de viajar puedes comunicarte al 123 desde tu equipo o acércarte a Tienda Entel.

Revisa el costo por minuto en llamada (voz) y Kb (datos) del país al que viajarás; ten en cuenta que:

1 GB = 1024 MB *<* 1 MB = 1024 KB

Entel realiza el cobro de datos (internet) en paquetes de 10kb \*Te recomendamos ver la *guía de consumos.*

Revisa las tarifas de los operadores del país donde viajarás ingresando a la web: *www.entel.pe*

## *¿Que hacer si en el extranjero tengo problemas para conectarme en mi equipo?*

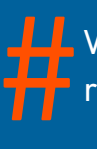

Verifica que tengas activado y habilitado Roaming o la opción de datos roaming (itinerancia de datos) en tu equipo.

>Ingresa a: Menú/ Configuración/ Mas o Redes móviles/ Roaming de datos ( activar).

>Apaga y enciende tu equipo para que actualice las conexiones.

- >Selecciona otro operador de manera manual, es muy sencillo sigue las siguientes pautas de acuerdo a la tecnología de tu equipo:
	- Android: Ingresa a Menú / Configuración / Redes inalámbricas / Redes móviles / Redes disponibles / Buscar redes.
	- Apple: Menú Ajustes / Operador / Selección de red (cambiar a manual).
	- Blackberry: Menú / Gestionar conexiones / Opciones de red Móvil / Modo de selección red (cambiar a manual).
	- \_Una vez regularizada la conexión tendrás todos los servicios disponibles.

¿*A qué número* me puedo comunicar del El número me puedo comunicar del<br>
extranjero para absolver mis consultas?<br>
El número gratuito es el:<br> **+511-6117779** 

El número gratuito es el: *+511-6117779*

(Signo + = Mantén presionado el número "0")

Horario de atención: *24 horas*

## *¿Cómo es facturado* el roaming?

### **Para 2G** >

La facturación del Servicio se realizará según tu modalidad de consumo. Esto será de la siguiente manera:

El Servicio será cobrado bajo el sistema pague lo que consume.En tu recibo se facturarán todas las comunicaciones entrantes y salientes, de acuerdo a las tarifas del país donde se realizó ROAMING.

### **Para 3G** >

La facturación es de la siguiente manera:

 *Servicio de Roaming Voz* > Minutos (redondeado al minuto superior)  *Servicio de Roaming Mensajería* > Eventos (mensaje enviado)  *Servicio de Roaming Datos* > Bloque de 10 KB (bloque redondeado)

## *¿Cómo* realizar llamadas?

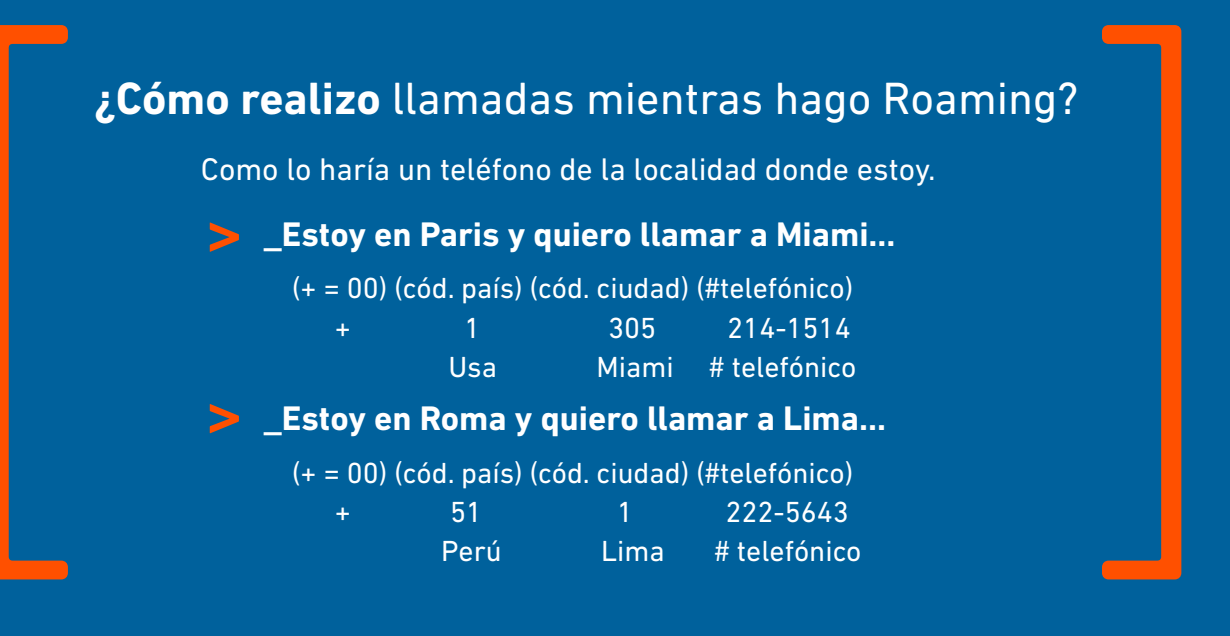

#### \_ ¿Cómo se hace una llamada dentro del país en el que se encuentra?

Depende de cada código establecido internamente en cada país, a continuación te mostramos como ejemplo la forma de hacer una llamada dentro de EE UU.

#### *Los números de teléfono americanos contienen:*

- \_Un prefijo de área de tres cifras (ej. 212)
- \_Un prefijo de intercambio de tres cifras (ej. 324)
- \_Y el número del cliente de cuatro cifras (ej. 4152).

El prefijo de área puede cubrir un suburbio de una gran ciudad (ej. 212 para Manhattan), una zona metropolitana (ej. 213 para Los Ángeles) o incluso un estado entero (ej. 207 para Maine).

#### *El número de teléfono que resulta se puede escribir de distintas formas:*

- > (212) 324-4152 (*formato estándar*)
- > 212/324-4152
- > 212-324-4152

### Dependiendo de a dónde llames, hay diferentes maneras de marcar este número:

- \_Si llamas a un número con tu mismo prefijo de área, sólo tienes que marcar los últimos 7 dígitos (ej. 324-4152).
- \_Si llamas desde otra área, debes marcar 1, seguido del prefijo del área, y el resto de los 7 dígitos (ej. 1-212-324-4152). Se puede encontrar una lista de los prefijos de área en la guía telefónica de dicho país.
- \_Si llamas desde el extranjero a un número en EEUU, deberás marcar el número de acceso a llamadas internacionales (normalmente 00), seguido del código de EEUU (1) y el número de teléfono (incluyendo el prefijo del área) (ej. 00-1-212-324-4152).

### \_¿Cómo me llaman por teléfono mientras hago Roaming?

\_Como siempre me han llamado, como si virtualmente estuviera en Perú. Así la persona que me llama tenga conocimiento que estoy en otro país haciendo Roaming, igual deberá marcar como siempre lo ha hecho (móvil Lima-Perú). \_El sistema enruta la llamada hacia donde estoy. Para el que llama esto es transparente y no le genera ningún costo adicional a su llamada a un móvil de Lima. \_Es un error de quien me llama marcar el prefijo del país y ciudad del extranjero donde me encuentro. Si lo hace nunca se concretará la llamada hacia el Roamer.

{

## **¿El costo** de utilizar internet es igual en todos los países?

No, en Roaming el costo varía por País y por servicio utilizado, te recomendamos ver el tarifario de acuerdo al país que viajarás. Ingresando a *www.entel.pe*

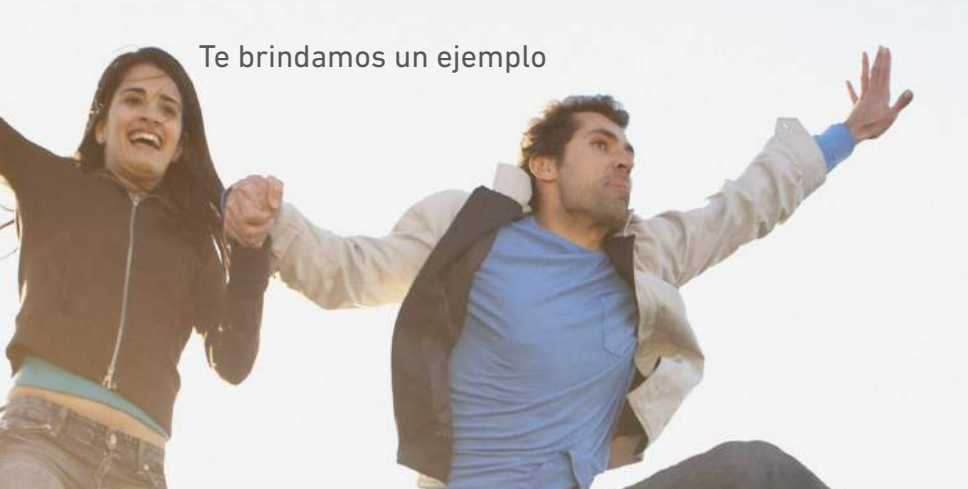

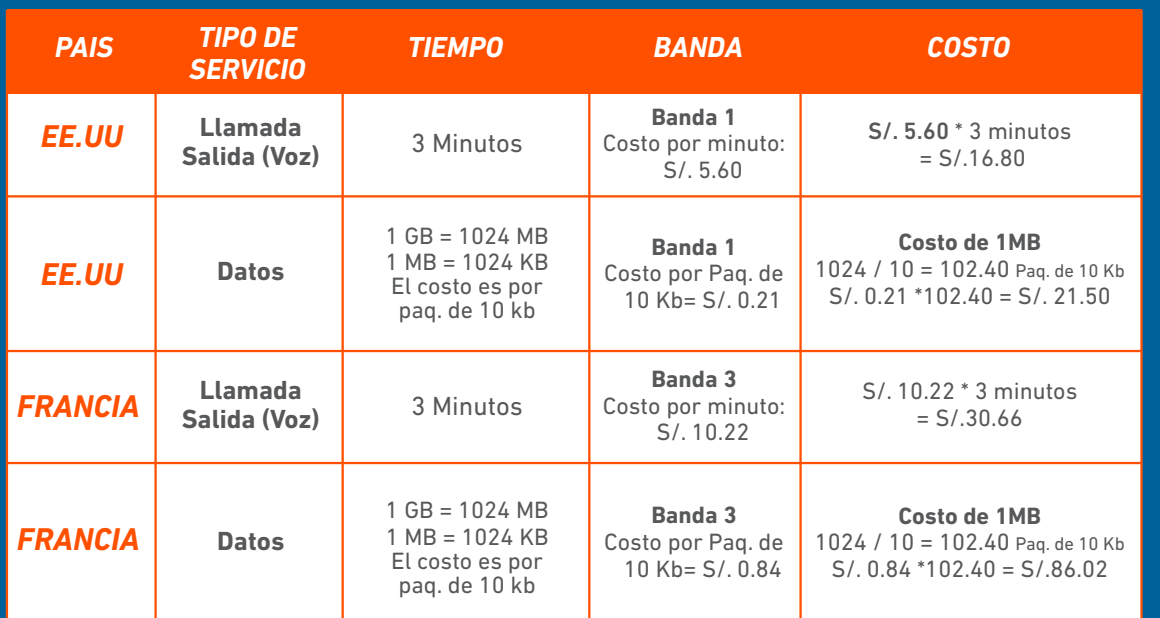

#Banda: Agrupación de países destino los cuáles Entel tiene convenio, el detalle de los países por banda y tarifas actualizadas se encuentran en la web:www.entel.pe

## *¿Cómo puedo* controlar mis consumos de internet?

#

Te recomendamos utilizar aplicaciones de control de consumos como Whatchdog, My data Manager u otra aplicación que se encuentra en el store de tu dispositivo y te permita controlar los consumos diarios por Aplicación instalada.

Te recomendamos descargarla en Perú antes de viajar (vía wifi) para que estés familiarizado con su uso, estas aplicaciones de control también consumen datos mínimos; ten en cuenta que no es obligatorio instalarlas.

En caso no utilices aplicaciones de control de consumos, te recomendamos activar la conexión de datos solo cuando se va a utilizar.

## **Guia de consumos en datos** Tips del viajero

Esta guía es en base a consumos aproximados, que te ayudarán a tener un aproximado de lo que puedes consumir en datos en tu día a día.

#### TIPO DE DESCARGA CONSUMO

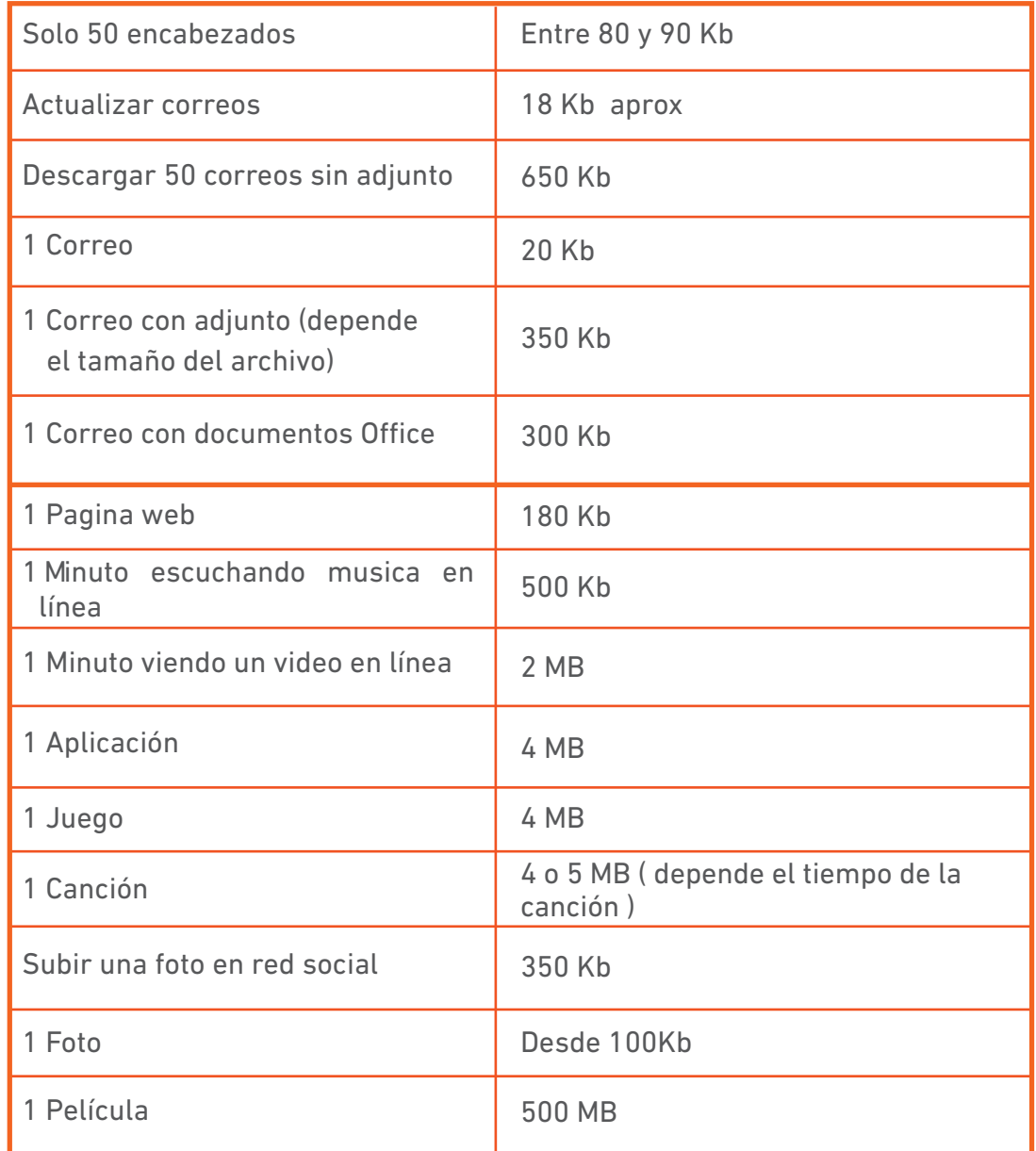

Considerar que los valores indicados en esta tabla son referenciales. El consumo de Kb puede variar de acuerdo al tamaño del archivo.

#### CORREO

**OTROS** 

### **Tabla de consumos en datos**  (Por aplicación)

### Consumo Promedio de los Aplicativos más utilizados:

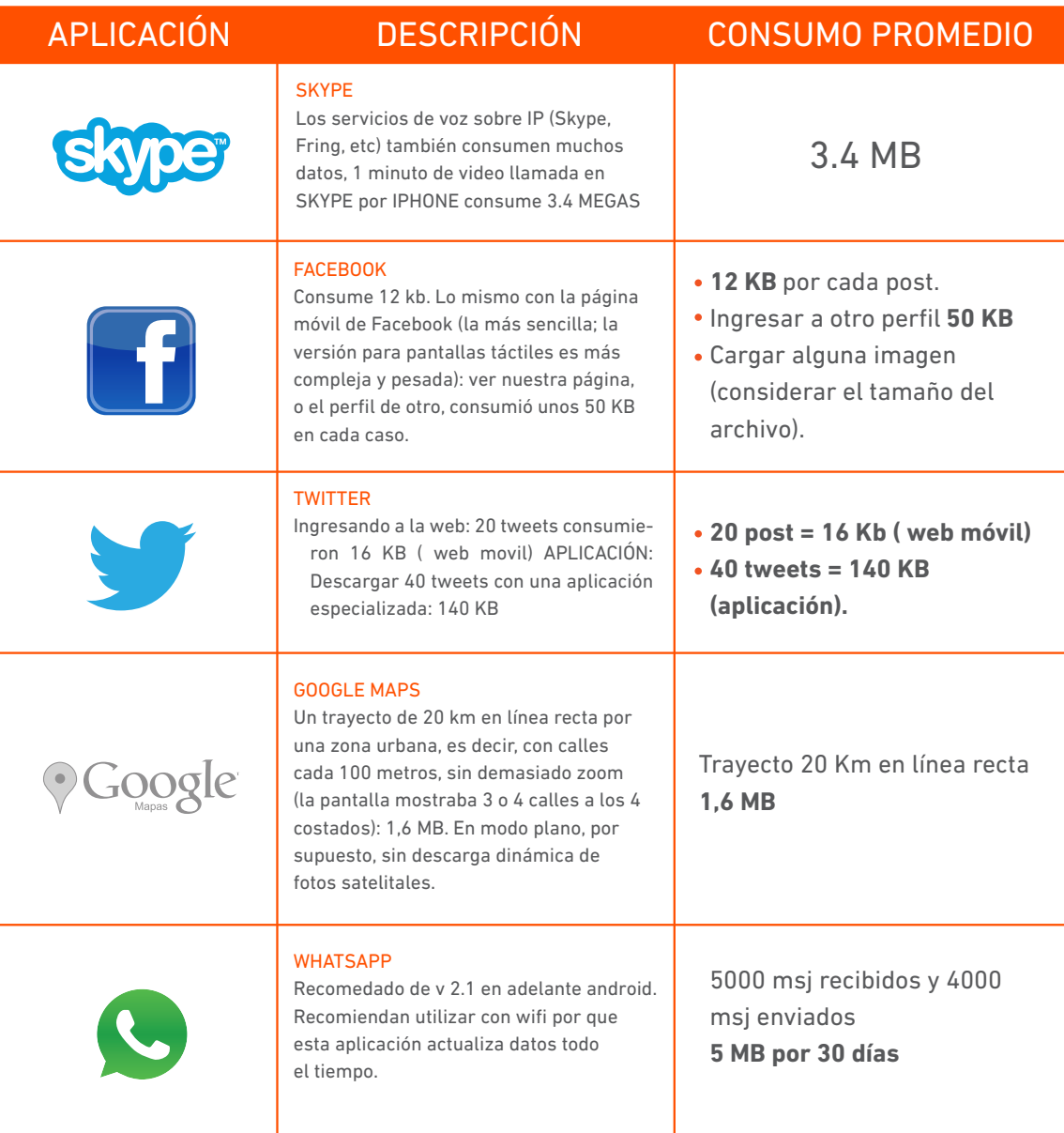

Considerar que los valores indicados en esta tabla son referenciales. El consumo de Kb puede variar de acuerdo al tamaño del archivo.

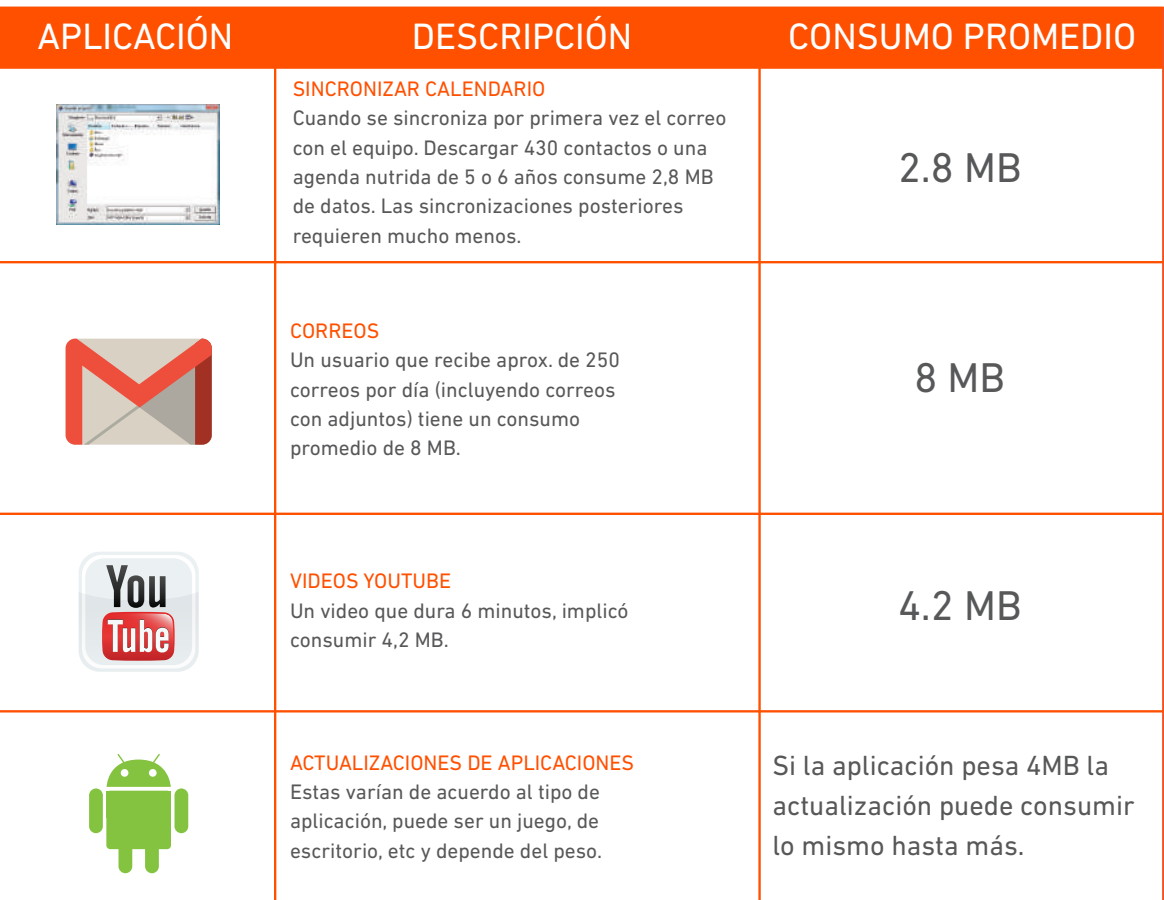

Considerar que los valores indicados en esta tabla son referenciales. El consumo de Kb puede variar de acuerdo al tamaño del archivo.

**{**